# Installation instructions

Exchange or add Fios® TV equipment.

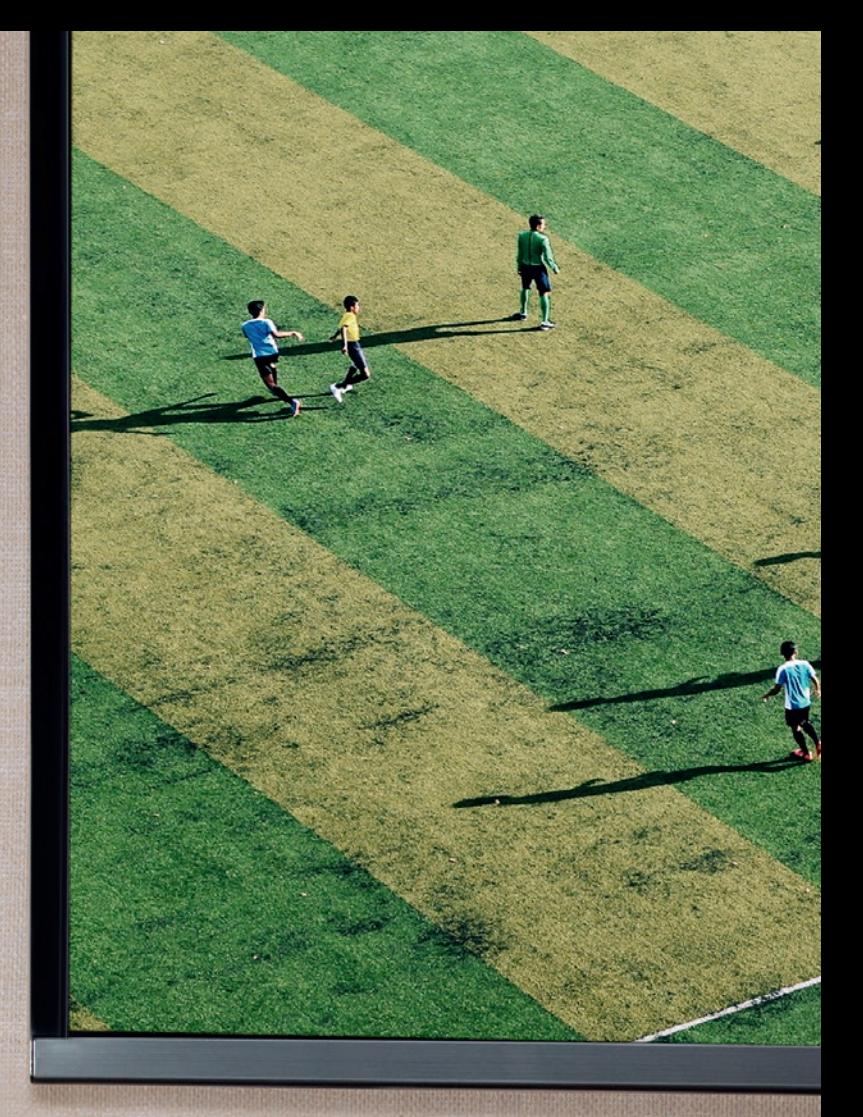

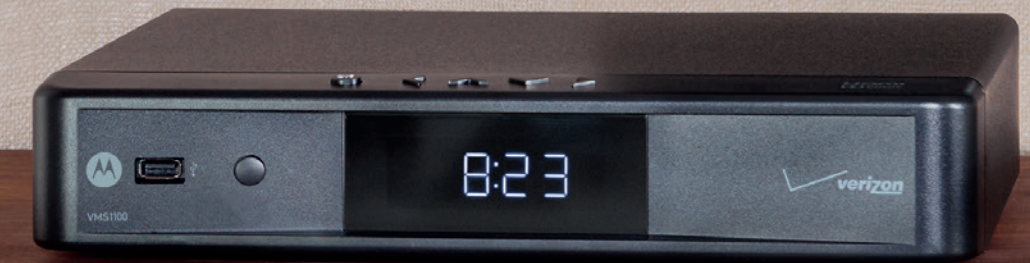

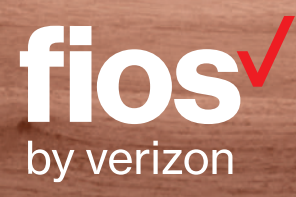

### Video Media Server—go to page 2.

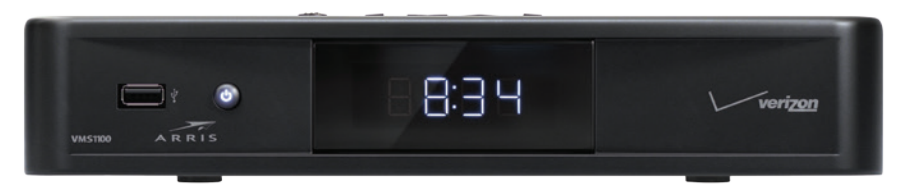

### Media Client—go to page 4.

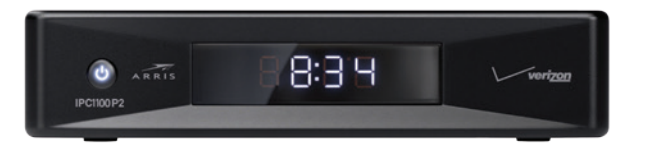

- Disconnect the Video Media Server you'll be replacing.
- Keep the HDMI cable to use with your new Video Media Server.
- Use the shipping box from your new equipment to pack up your old Video Media Server and power cord.

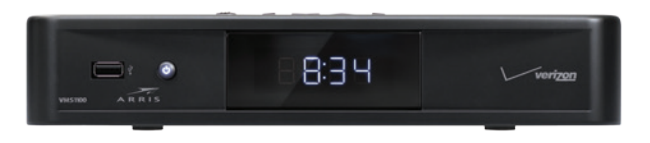

## Fios TV equipment in just a few simple steps.

- Seal the box and apply the return label provided over the original shipping label.
- Take the box to any UPS location. To find the location nearest you, visit TheUPSStore.com or call 1.800.789.4623.

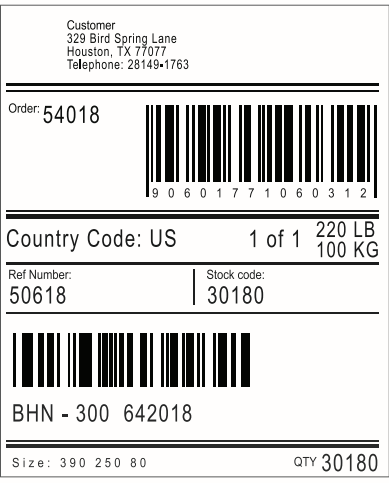

## You can exchange or add your Exchanging a Video Media Server?

### Step 2: Complete activation

Turn on your Video Media Server and TV. Using your Fios TV remote, follow the on-screen instructions.

For support, visit Activate.verizon.com.

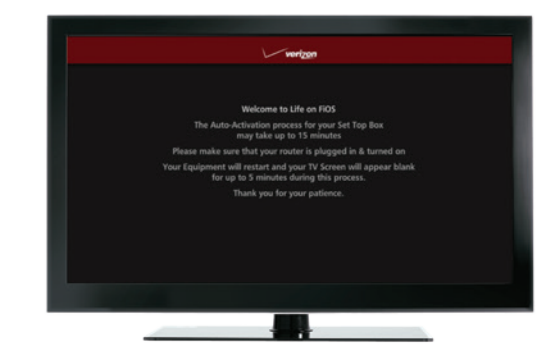

### Add your new Video Media Server.

### Step 1: Make the connections

- A. Connect the coax cable from your Video Media Server to a coax outlet.
- B. Connect the HDMI cable from your Video Media Server to your TV.
- C. Connect the power cord from your Video Media Server to an electrical outlet.

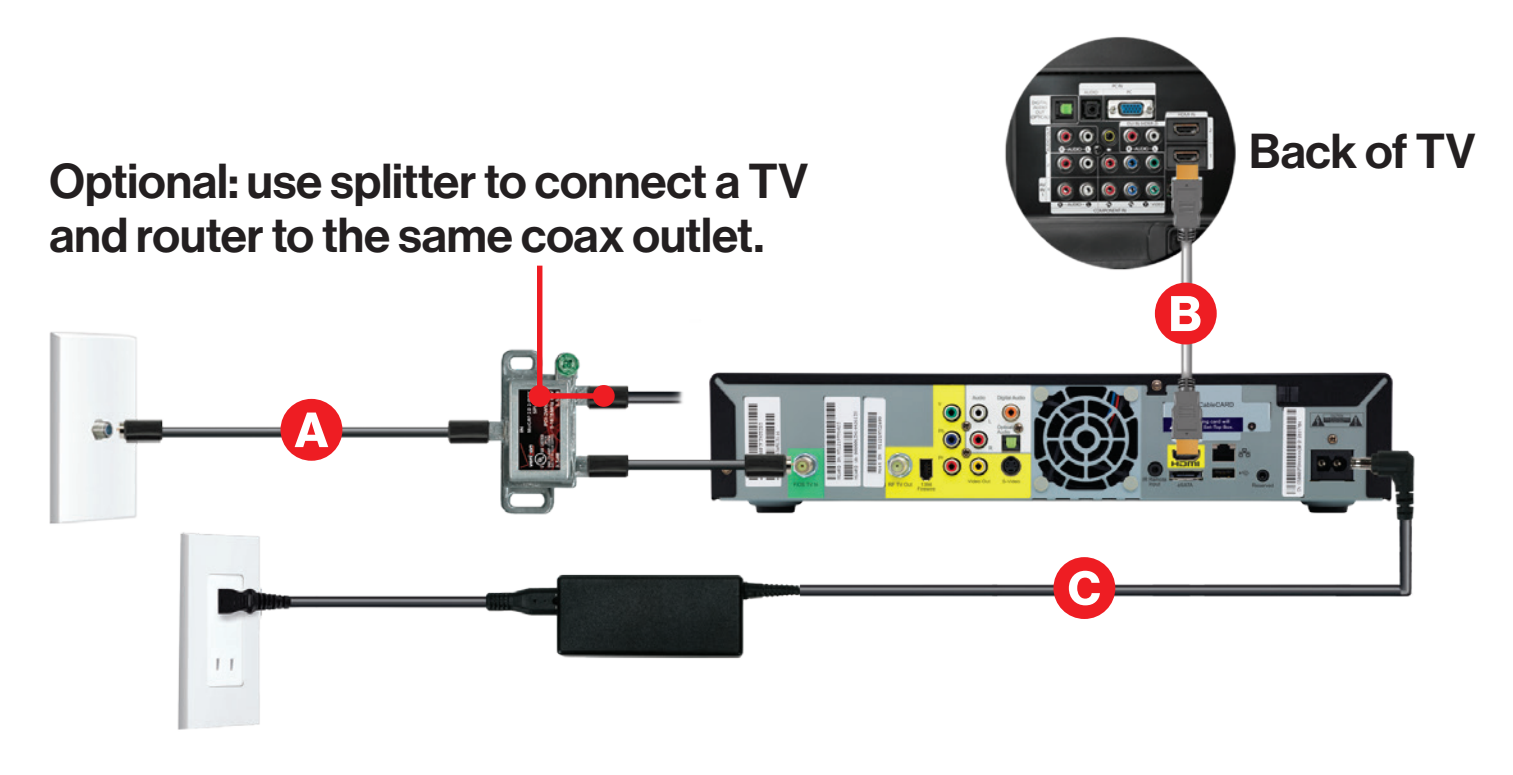

- Disconnect the Media Client you'll be replacing.
- Keep the HDMI cable to use with your new Media Client.
- Use the shipping box from your new equipment to pack up your old Media Client and power cord.

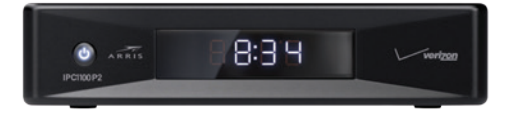

- Seal the box and apply the return label provided over the original shipping label.
- Take the box to any UPS location. To find the location nearest you, visit TheUPSStore.com or call 1.800.789.4623.

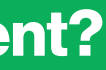

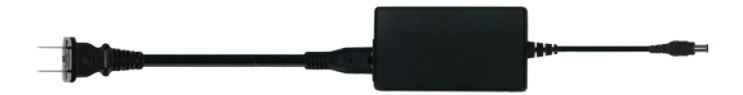

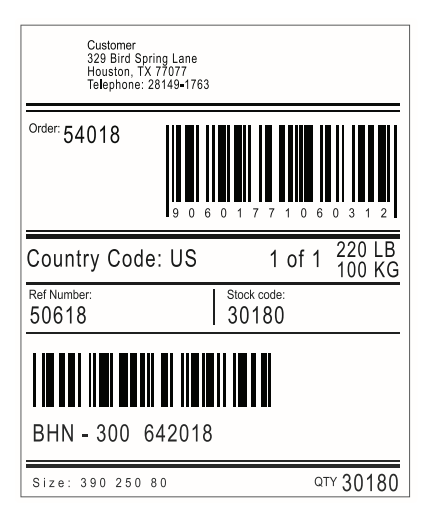

### Step 1: Make the connections using HDMI cable (preferred)

- A. Connect the coax cable from your Media Client to a coax outlet.
- B. Connect the HDMI cable from your Media Client to your TV.
- C. Connect the power cord from your Media Client to an electrical outlet.

### Alternate option:

### Make the connections using composite cables

TV not HDMI compatible? No problem, connect the composite cables instead, making sure to match the cable colors to the back of the Media Client and TV.

### Step 2: Complete activation

Turn on your Media Client and TV. Using your Fios TV remote, follow the on-screen instructions.

For support, visit Activate.verizon.com.

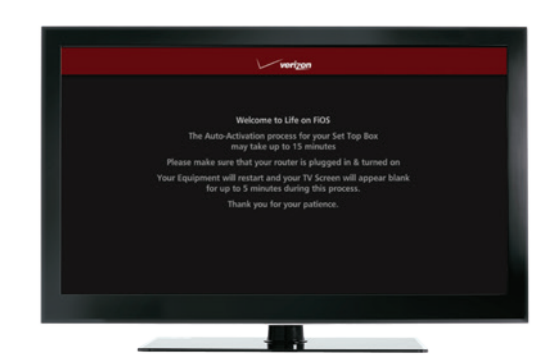

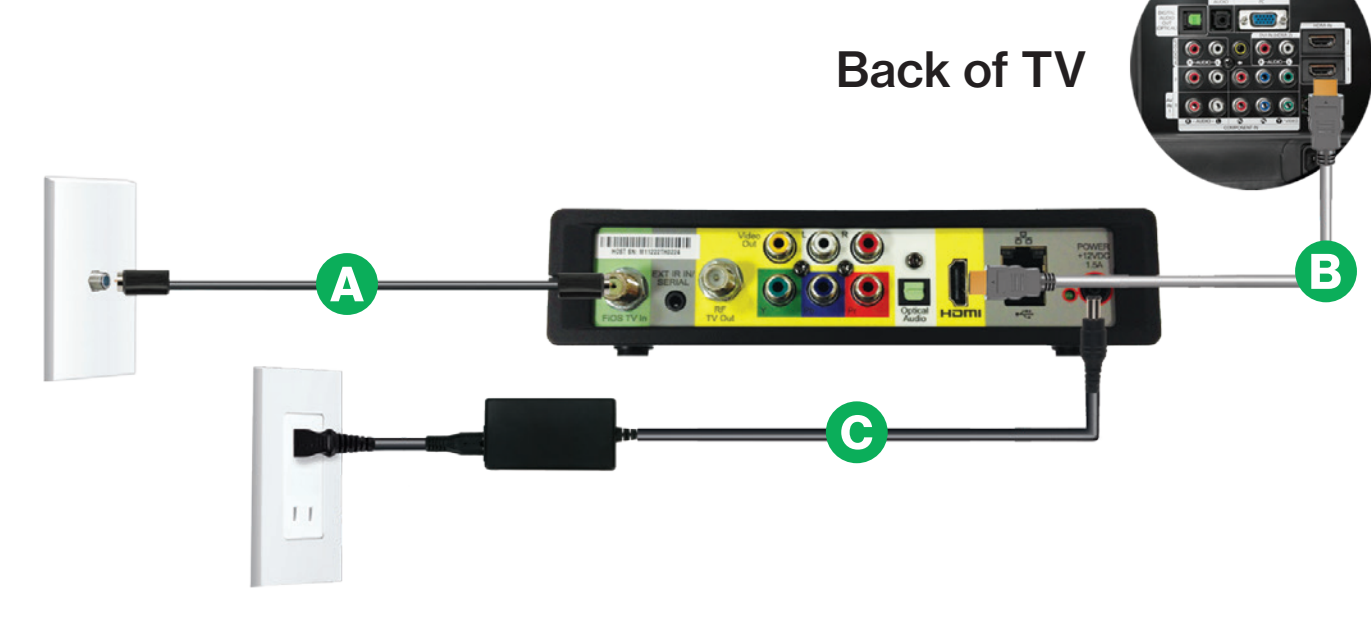

### Text to Speech Feature is available

Verizon offers Text to Speech functionality for the Fios TV on-screen guide to enhance accessibility to visually impaired customers. You can easily enable this feature via the settings menu on your TV: Menu > Settings > System > Accessibility > Text to Speech > on/off

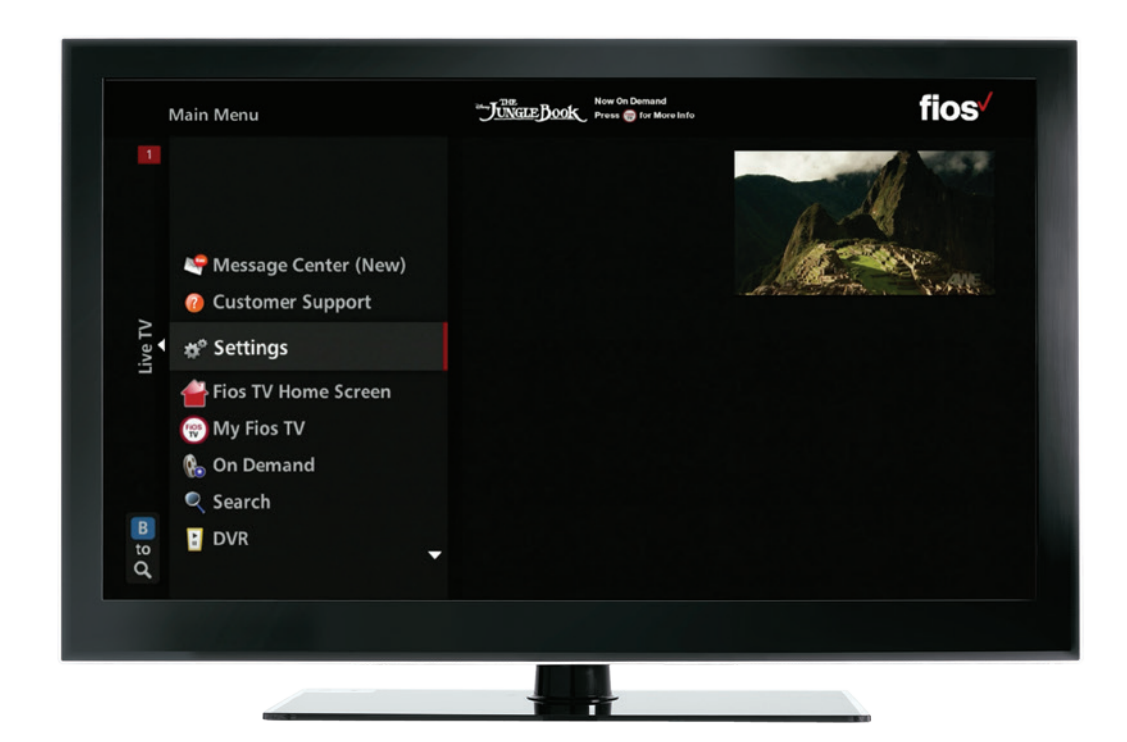

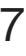

# Need help?

### Your satisfaction is important to us.

### Use the Install Wizard at Activate.verizon.com.